Proof of concept

# Haute disponibilité avec Patroni, Etcd, HaProxy & PostgreSQL12

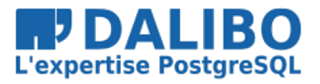

# 1.2

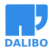

Franck BOUDEHEN

www.dalibo.com

# **Haute disponibilité avec Patroni, Etcd, HaProxy & PostgreSQL12**

Proof of concept

TITRE : Haute disponibilité avec Patroni, Etcd, HaProxy & PostgreSQL12 SOUS-TITRE : Proof of concept

REVISION: 1.2 DATE: 1 avril 2020 LICENCE: PostgreSQL

# **T[able des Matières](#page-36-0)**

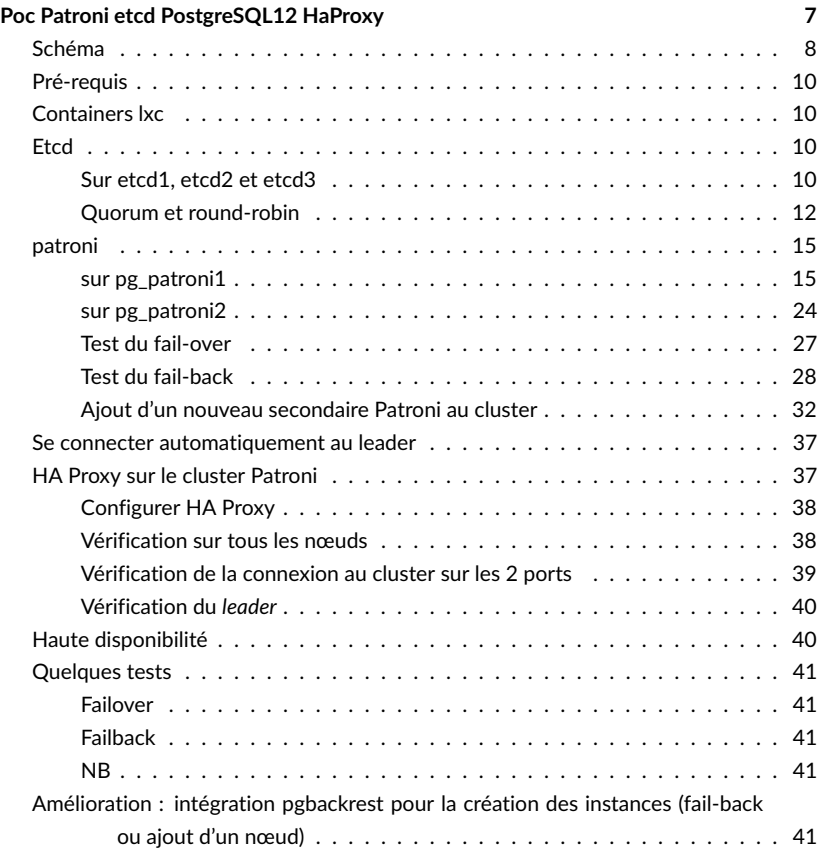

POC PATRONI ETCD POSTGRESQL12 HAPROXY

# SCHÉMA

- Cluster etcd
	- **–** etcd1: 10.0.3.64
	- **–** etcd2: 10.0.3.78
	- **–** (etcd3: 10.0.3.32)
- Cluster PostgreSQL-Patroni
	- **–** pg\_patroni1: 10.0.3.141
	- **–** pg\_patroni2: 10.0.3.201
	- **–** (pg\_patroni3: 10.0.3.68)

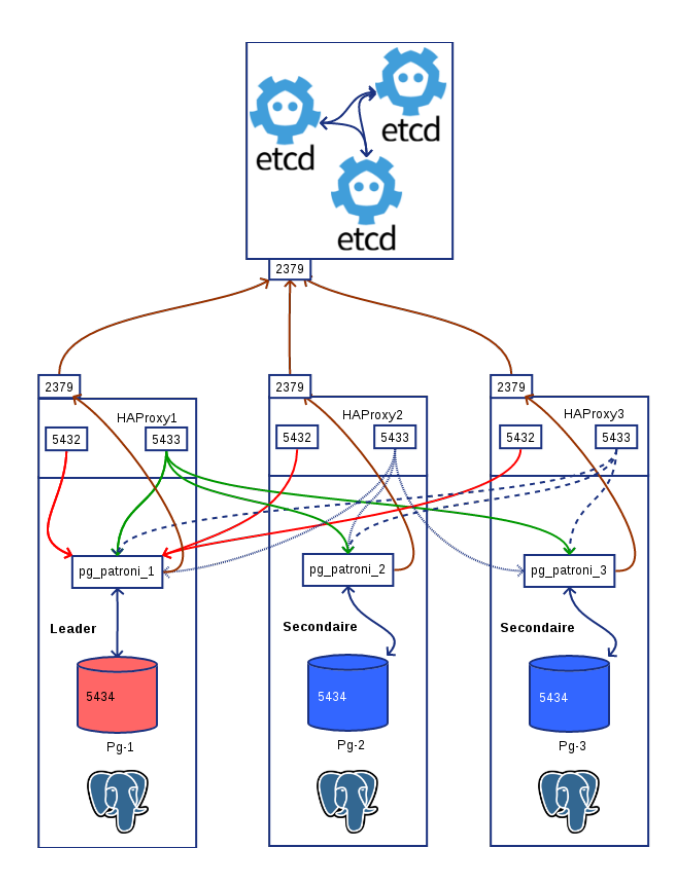

Figure 1: Schéma complet

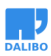

Schéma

# PRÉ-REQUIS

• LXC

## CONTAINERS LXC

création des 3 containers :

sudo lxc-create  $-n$  etcd1 -t debian  $- -$ r stretch sudo lxc-create  $-n$  etcd2 -t debian  $--$  -r stretch sudo lxc-create  $-n$  etcd3 -t debian  $- -$ r stretch

## **ETCD**

```
sudo lxc-start -n etcd1
sudo lxc-attach -n etcd1
```
#### SUR ETCD1, ETCD2 ET ETCD3

```
# apt install sudo
sudo apt update
sudo apt upgrade -y
sudo apt install -y curl wget sudo vim
# en tant que root
$ sudo -s
...
curl -s https://api.github.com/repos/etcd-io/etcd/releases/latest \
  | grep browser_download_url \
  | grep linux-amd64 \
  | cut -d '"' -f 4 \
  | wget -qi -
tar xzf etcd-v3.4.1-linux-amd64.tar
cd etcd-v3.4.1-linux-amd64
$ sudo mv etcd* /usr/local/bin/
$ sudo useradd -m -d /var/lib/etcd etcd
```
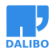

#### **Configuration etcd**

Configuration du premier nœud etcd, changer le nom et l'adresse ip pour les 2 suivants :

```
# /etc/etcd/etcd.conf.yml
# Human-readable name for this member.
name: 'etcd1'
# Path to the data directory.
data-dir: /var/lib/etcd/my-cluster.etcd
# List of comma separated URLs to listen on for peer traffic.
listen-peer-urls: http://10.0.3.64:2380
# List of comma separated URLs to listen on for client traffic.
# remplacer par l'ip de etcd2
listen-client-urls: http://localhost:2379,http://10.0.3.64:2379
# The URLs needed to be a comma-separated list.
# remplacer par l'ip de etcd2
initial-advertise-peer-urls: http://10.0.3.64:2380
# List of this member's client URLs to advertise to the public.
# The URLs needed to be a comma-separated list.
# remplacer par l'ip de etcd2
advertise-client-urls: http://10.0.3.64:2379
# Initial cluster configuration for bootstrapping.
initial-cluster: etcd1=http://10.0.3.64:2380,etcd2=http://10.0.3.78:2380
# Initial cluster token for the etcd cluster during bootstrap.
initial-cluster-token: 'patroni'
# Initial cluster state ('new' or 'existing').
initial-cluster-state: 'new'
Lancement du daemon
$ sudo -iu etcd
$ etcd --config-file /etc/etcd/etcd.conf.yml
```
Vérification depuis l'extérieur :

nmap -p 2379-2380 10.0.3.64,78

Starting Nmap 7.40 **(** https://nmap.org **)** at 2019-10-09 15:57 CEST

Nmap scan report for 10.0.3.64 Host is up **(**0.000074s latency**)**. PORT STATE SERVICE 2379/tcp open etcd-client 2380/tcp open etcd-server Nmap scan report for 10.0.3.78 Host is up **(**0.00014s latency**)**. PORT STATE SERVICE 2379/tcp open etcd-client 2380/tcp open etcd-server

#### QUORUM ET ROUND-ROBIN

La présence de 2 nœuds n'est pas suffisante pour la haute disponibilité des clusters. Etcd s'arrête si le quorum n'est pas respecté (nombre de nœuds/2 +1 disponibles). D'autre part, les instances patroni ne peuvent démarrer que si le nœud n°1 du cluster etcd est démarré (contact initial au cluster etcd). Nous proposons donc de placer un proxy tcp (HAProxy) sur les instances pour qu'elles puissent démarrer quand même, malgré l'absence du nœud etcd1, en configurant un roundrobin sur les 3 nœuds etcd.

#### **Ajout d'un nœud etcd3**

```
sudo lxc-start -n etcd3
sudo lxc-attach -n etc3
Configuration du nœud
sudo apt update
sudo apt upgrade -y
sudo apt install -y curl wget sudo vim
# en tant que root
$ sudo -s
...
curl -s https://api.github.com/repos/etcd-io/etcd/releases/latest \
  | grep browser_download_url \
  | grep linux-amd64 \
  | cut -d '"' -f 4 \
  | wget -qi -
gzip -d etcd-v3.4.1-linux-amd64.tar.gz
tar xf etcd-v3.4.1-linux-amd64.tar
```
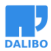

cd etcd-v3.4.1-linux-amd64

```
$ sudo mv etcd* /usr/local/bin/
```

```
$ sudo useradd -m -d /var/lib/etcd etcd
```
#### **Configuration etcd3**

La configuration etcd devra indiquer les 3 nœuds du *cluster*, elle devra donc être modifiée sur chaque nœud etcd.

#### La chaîne

```
initial-cluster: etcd1=http://10.0.3.64:2380,etcd2=http://10.0.3.78:2380,etcd3=http://10.0.3.32:2380
# /etc/etcd/etcd.conf.yml
# Human-readable name for this member.
name: 'etcd3'
# Path to the data directory.
data-dir: /var/lib/etcd/my-cluster.etcd
# List of comma separated URLs to listen on for peer traffic.
listen-peer-urls: http://10.0.3.32:2380
# List of comma separated URLs to listen on for client traffic.
# remplacer par l'ip de etcd3
listen-client-urls: http://localhost:2379,http://10.0.3.32:2379
# The URLs needed to be a comma-separated list.
# remplacer par l'ip de etcd3
initial-advertise-peer-urls: http://10.0.3.32:2380
# List of this member's client URLs to advertise to the public.
# The URLs needed to be a comma-separated list.
# remplacer par l'ip de etcd3
advertise-client-urls: http://10.0.3.32:2379
# Initial cluster configuration for bootstrapping.
initial-cluster: etcd1=http://10.0.3.64:2380,etcd2=http://10.0.3.78:2380,etcd3=http://10.0.3.32:23
# Initial cluster token for the etcd cluster during bootstrap.
initial-cluster-token: 'patroni'
# Initial cluster state ('new' or 'existing').
initial-cluster-state: 'new'
```
#### **Ajout du nœud au cluster**

\$ sudo -iu etcd \$ etcd --config-file /etc/etcd/etcd.conf.yml

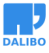

### PATRONI

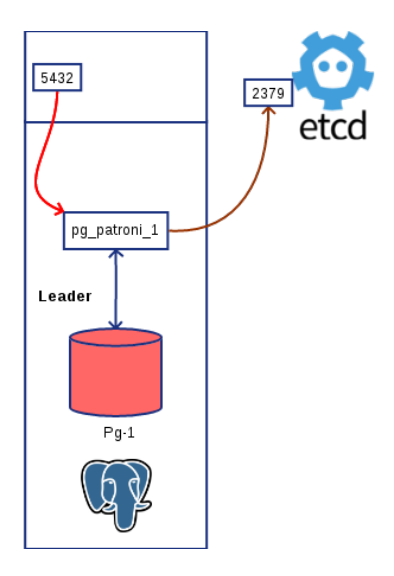

Figure 2: Schéma d'un module Patroni

Création des containers PostgreSQL/Patroni :

```
$ sudo lxc-create -n pg_patroni1 -t debian -- -r stretch
$ sudo lxc-create -n pg_patroni2 -t debian -- -r stretch
```
#### SUR PG\_PATRONI1

```
# apt update && apt upgrade -y
$ sudo apt install -y vim sudo curl wget gpg
$ sudo vim /etc/apt/sources.list.d/pgpdg.list
```
#### **ajout du dépôt pgdg**

deb http://apt.postgresql.org/pub/repos/apt/ stretch-pgdg main

#### **Installation de Patroni :**

```
$ curl https://www.postgresql.org/media/keys/ACCC4CF8.asc | sudo apt-key add -
$ sudo apt update
$ sudo apt install postgresql-12
$ sudo apt install python3-pip python3-psycopg2
$ sudo pip3 install python-etcd
$ sudo pip3 install patroni
$ sudo patroni
```

```
Usage: /usr/local/bin/patroni config.yml
    Patroni may also read the configuration from the PATRONI CONFIGURATION environment variable
```
#### **Config de pg\_patroni1**

```
Création du fichier /etc/patroni/pg1.yml
```

```
scope: my-ha-cluster
name: pg-1
restapi:
  listen: 0.0.0.0:8008
  connect_address: 127.0.0.1:8008
etcd:
  host: 10.0.3.64:2379
bootstrap:
  dcs:
   ttl: 30
   loop_wait: 10
   retry_timeout: 10
    maximum_lag_on_failover: 1048576
    postgresql:
      use_pg_rewind: true
      use_slots: true
      parameters:
       wal_level: replica
       hot standby: "on"
        wal_keep_segment: 8
        max_wal_senders: 5
        max_relication_slots: 5
        checkpoint_timeout: 30
  initdb: UTF8
  pg_hba:
  - host all dba all md5
  - host replication repl all md5
  users:
   dba:
      password: secret
      options:
       - createrole
       - createdb
```
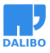

```
repl:
      password: secret
      options:
        - replication:
postgresql:
 listen: 10.0.3.141:5434
  connect_address: 10.0.3.141:5434
  data_dir: /var/lib/postgresql/data
  bin_dir: /usr/lib/postgresql/12/bin
  authentication:
   replication:
     username: repl
      password: secret
    superuser:
     username: dba
     password: secret
  parameters:
    unix_socket_directories: '/tmp'
```
#### **version patroni 2.0.0**

```
scope: my-ha-cluster
name: pg-1
restapi:
  listen: 0.0.0.0:8008
  connect_address: 127.0.0.1:8008
etcd:
  host: 10.0.3.244:2379
bootstrap:
  dcs:
    t.t.1: 30loop_wait: 10
    retry_timeout: 10
    maximum_lag_on_failover: 1048576
    postgresql:
      use_pg_rewind: true
      use_slots: true
      parameters:
```

```
wal level: replica
hot_standby: "on"
wal keep segment: 8
max wal senders: 5
max_relication_slots: 5
checkpoint_timeout: 30
```

```
initdb:
- encoding: UTF8
- data-checksums
pg_hba:
- host all dba all md5
- host replication repl all md5
users:
  dba:
    password: secret
    options:
     - createrole
     - createdb
  repl:
    password: secret
    options:
     - replication
```

```
postgresql:
```

```
listen: 10.0.3.230:5434
connect_address: 10.0.3.230:5434
data_dir: /var/lib/postgresql/data
bin_dir: /usr/lib/postgresql/12/bin
authentication:
  replication:
    username: repl
    password: secret
  superuser:
    username: dba
    password: secret
```
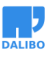

```
patroni
```

```
parameters:
  unix_socket_directories: '/tmp'
```
#### **lancement de patroni**

\$ sudo -iu postgresql \$ patroni /etc/patroni/pg1.yml

2019-10-09 15:08:24,783 INFO: Failed to import patroni.dcs.consul 2019-10-09 15:08:24,793 INFO: Selected new etcd server http://10.0.3.64:2379 2019-10-09 15:08:24,800 INFO: No PostgreSQL configuration items changed, nothing to reload. 2019-10-09 15:08:24,809 WARNING: Postgresql is not running. 2019-10-09 15:08:24,810 INFO: Lock owner: None; I am pg-1 2019-10-09 15:08:24,812 INFO: pg\_controldata: Backup start location: 0/0 Latest checkpoint's oldestCommitTsXid: 0 Database cluster state: shut down Size of a large-object chunk: 2048 pg\_control version number: 1201 Bytes per WAL segment: 16777216 max wal senders setting: 10 Float8 argument passing: by value Latest checkpoint's REDO WAL file: 0000000A0000000000000003 Maximum size of a TOAST chunk: 1996 Latest checkpoint's NextXID: 0:492 Latest checkpoint's NextOID: 16393 wal\_level setting: replica track\_commit\_timestamp setting: off Mock authentication nonce: 8acd62300c302ccd7e96b515e1de24171c625933d7c483e3b056e0ed9 Blocks per segment of large relation: 131072 Database system identifier: 6745811559071353594 Latest checkpoint's TimeLineID: 10 pg\_control last modified: Wed Oct 9 15:07:16 2019 Latest checkpoint's REDO location: 0/301DFA0 max\_connections setting: 100 Time of latest checkpoint: Wed Oct 9 15:07:16 2019 Database block size: 8192 max worker processes setting: 8 Backup end location: 0/0 Latest checkpoint's newestCommitTsXid: 0 Latest checkpoint's NextMultiXactId: 1

Latest checkpoint's oldestXID: 480 Maximum data alignment: 8 WAL block size: 8192 Latest checkpoint's oldestMulti's DB: 1 Maximum length of identifiers: 64 Latest checkpoint's oldestXID's DB: 1 Latest checkpoint location: 0/301DFA0 Data page checksum version: 0 End-of-backup record required: no Latest checkpoint's full\_page\_writes: on Float4 argument passing: by value Min recovery ending loc's timeline: 0 Latest checkpoint's oldestMultiXid: 1 max\_locks\_per\_xact setting: 64 wal\_log\_hints setting: on Date/time type storage: 64-bit integers Latest checkpoint's oldestActiveXID: 0 Latest checkpoint's PrevTimeLineID: 10 Maximum columns in an index: 32 Fake LSN counter for unlogged rels: 0/1 max\_prepared\_xacts setting: 0 Latest checkpoint's NextMultiOffset: 0 Minimum recovery ending location: 0/0 Catalog version number: 201909212

2019-10-09 15:08:24,814 INFO: Lock owner: None; I am pg-1 2019-10-09 15:08:24,822 INFO: Lock owner: None; I am pg-1 2019-10-09 15:08:24,827 INFO: starting as a secondary 2019-10-09 15:08:24,843 INFO: postmaster pid=11557 10.0.3.141:5432 - no response 2019-10-09 15:08:24.858 UTC [11557] LOG: starting PostgreSQL 12.0 (Debian 12.0- 1.pgdg90+1) on x86\_64-pc-linux-gnu, compiled by gcc (Debian 6.3.0-18+deb9u1) 6.3.0 2 2019-10-09 15:08:24.859 UTC [11557] LOG: en écoute sur IPv4, adresse « 10.0.3.141 », port 5434 2019-10-09 15:08:24.863 UTC [11557] LOG: écoute sur la socket Unix « /tmp/ .s.PGSQL.5432 » 2019-10-09 15:08:24.881 UTC [11559] LOG: le système de bases de données a été arrêté à 2019-10-09 15:07:16 UTC 2019-10-09 15:08:24.881 UTC [11559] ATTENTION: specified neither

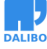

primary conninfo nor restore command 2019-10-09 15:08:24.881 UTC [11559] ASTUCE : Le serveur de la base de données va régulièrement interroger le sous-répertoire pg wal pour vérifier les fichiers placés ici. 2019-10-09 15:08:24.881 UTC [11559] LOG: entre en mode standby 2019-10-09 15:08:24.884 UTC [11559] LOG: état de restauration cohérent atteint à 0/301E030 2019-10-09 15:08:24.884 UTC [11559] LOG: longueur invalide de l'enregistrement à 0/301E030 : voulait 24, a eu 0 2019-10-09 15:08:24.885 UTC [11557] LOG: le système de bases de données est prêt pour accepter les connexions en lecture seule 10.0.3.141:5432 - accepting connections 10.0.3.141:5432 - accepting connections 2019-10-09 15:08:25,904 INFO: establishing a new patroni connection to the postgres cluster 2019-10-09 15:08:25,939 WARNING: Could not activate Linux watchdog device: "Can't open watchdog device: [Errno 2] No such file or directory: '/dev/ watchdog'" 2019-10-09 15:08:25,947 INFO: promoted self to leader by acquiring session lock serveur en cours de promotion 2019-10-09 15:08:25.951 UTC [11559] LOG: a reçu une demande de promotion 2019-10-09 15:08:25.951 UTC [11559] LOG: la ré-exécution n'est pas nécessaire 2019-10-09 15:08:25,951 INFO: cleared rewind state after becoming the leader 2019-10-09 15:08:25.958 UTC [11559] LOG: identifiant d'un timeline nouvellement sélectionné : 11 2019-10-09 15:08:26.065 UTC [11559] LOG: restauration terminée de l'archive 2019-10-09 15:08:26.078 UTC [11557] LOG: le système de bases de données est prêt pour accepter les connexions 2019-10-09 15:08:26,979 INFO: Lock owner: pg-1; I am pg-1 2019-10-09 15:08:27,029 INFO: no action. i am the leader with the lock  $\widehat{C}$ 

Nous arrêtons patroni après ce test.

#### **Configuration du service**

```
# /etc/systemd/system/patroni.service
```
**[Unit]** Description=patroni service Documentation=https://github.com/zalando/patroni

**[Service]** Type=simple User=postgres Group=postgres ExecStart=/usr/local/bin/patroni /etc/patroni/pg1.yml

```
# only patroni killed
KillMode=process
TimeoutSec=30
# don't restart on failure
Restart=no
```
**[Install]** WantedBy=multi-user.target

Prise en compte par systemd :

\$ sudo systemctl daemon-reload \$ sudo systemctl start patroni

Vérification dans les journaux applicatifs :

\$ sudo journalctl -f

#### **Changement de la configuration distribuée**

Il est possible de changer la configuration de tous les nœuds en une commande, cela nécessite l'installation de l'utilitaire less :

```
# apt install -y less
# patronictl -c /etc/patroni/config.yml edit-config
loop_wait: 10
maximum_lag_on_failover: 1048576
postgresql:
 checkpoint_timeout: 30
 hot_standby: 'on'
 max_relication_slots: 5
 max wal senders: 5
```
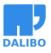

```
parameters: null
  use_pg_rewind: true
  use slots: true
  wal keep segment: 8
  wal_level: replica
retry_timeout: 10
ttl: 15
---
+++
@@ -11,4 +11,4 @@
   wal_keep_segment: 8
   wal_level: replica
retry_timeout: 10
-ttl: 30
+ttt]: 15
Apply these changes? [y/N]:y
Configuration changed
Consultation de la configuration
# patronictl -c /etc/patroni/config.yml show-config
loop_wait: 10
maximum_lag_on_failover: 1048576
postgresql:
  checkpoint_timeout: 30
  hot standby: 'on'
  max_relication_slots: 5
  max_wal_senders: 5
  parameters: null
  use_pg_rewind: true
  use slots: true
  wal_keep_segment: 8
  wal level: replica
retry_timeout: 10
ttl: 15
```
### SUR PG\_PATRONI2

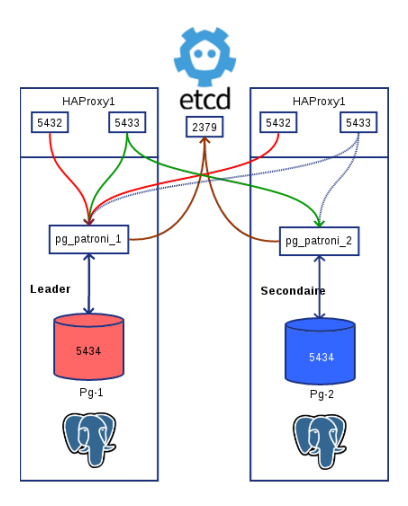

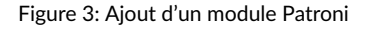

La deuxième instance que l'on va raccrocher au cluster.

#### **Config de pg\_patroni2**

```
scope: my-ha-cluster
name: pg-2
restapi:
 listen: 0.0.0.0:8008
  connect_address: 127.0.0.1:8008
etcd:
  host: 10.0.3.64:2379
bootstrap:
  dcs:
   ttl: 30
   loop_wait: 10
   retry_timeout: 10
   maximum_lag_on_failover: 1048576
   postgresql:
```
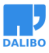

```
use_pg_rewind: true
      use_slots: true
      parameters:
        wal_level: replica
        hot_standby: "on"
        wal_keep_segment: 8
        max_wal_senders: 5
        max_relication_slots: 5
        checkpoint_timeout: 30
  initdb: UTF8
  pg_hba:
  - host all dba all md5
  - host replication repl all md5
  users:
   dba:
      password: secret
      options:
       - createrole
       - createdb
    repl:
      password: secret
      options:
        - replication:
postgresql:
  listen: 10.0.3.201:5434
  connect_address: 10.0.3.201:5434
  data_dir: /var/lib/postgresql/data
  bin_dir: /usr/lib/postgresql/12/bin
  authentication:
    replication:
      username: replication
      password: secret
    superuser:
      username: dba
      password: secret
  parameters:
    unix_socket_directories: '/tmp'
```
#### **Lancement de patroni sur pg\_patroni2**

```
$ patroni /etc/patroni/pg2.yml
2019-10-09 15:57:37,553 INFO: Failed to import patroni.dcs.consul
2019-10-09 15:57:37,564 INFO: Selected new etcd server http://10.0.3.64:2379
2019-10-09 15:57:37,572 INFO: No PostgreSQL configuration items changed, nothing to reload.
2019-10-09 15:57:37,583 INFO: Lock owner: pg-1; I am pg-2
2019-10-09 15:57:37,586 INFO: trying to bootstrap from leader 'pg-1'
2019-10-09 15:57:38,259 INFO: replica has been created using basebackup
2019-10-09 15:57:38,261 INFO: bootstrapped from leader 'pg-1'
2019-10-09 15:57:38,280 INFO: postmaster pid=11530
10.0.3.201:5432 - no response
2019-10-09 15:57:38.293 UTC [11530] LOG: starting PostgreSQL 12.0 (Debian 12.0-
  1.pgdg90+1) on x86_64-pc-linux-gnu, compiled by gcc (Debian 6.3.0-18+deb9u1) 6.3.0 2
2019-10-09 15:57:38.293 UTC [11530] LOG: en écoute sur IPv4, adresse «
10.0.3.201 », port 5432
2019-10-09 15:57:38.297 UTC [11530] LOG: écoute sur la socket Unix « /tmp/
.s.PGSQL.5432 »
2019-10-09 15:57:38.320 UTC [11532] LOG: le système de bases de données a été
interrompu ; dernier lancement connu à 2019-10-09 15:57:37 UTC
2019-10-09 15:57:38.396 UTC [11532] LOG: entre en mode standby
2019-10-09 15:57:38.400 UTC [11532] LOG: la ré-exécution commence à 0/6000028
2019-10-09 15:57:38.402 UTC [11532] LOG: état de restauration cohérent atteint
à 0/6000100
2019-10-09 15:57:38.402 UTC [11530] LOG: le système de bases de données est
prêt pour accepter les connexions en lecture seule
2019-10-09 15:57:38.409 UTC [11536] FATAL: n'a pas pu démarrer l'envoi des WAL
: ERREUR: le slot de réplication « pg_2 » n'existe pas
2019-10-09 15:57:38.414 UTC [11537] FATAL: n'a pas pu démarrer l'envoi des WAL
: ERREUR: le slot de réplication « pg_2 » n'existe pas
10.0.3.201:5432 - accepting connections
10.0.3.201:5432 - accepting connections
2019-10-09 15:57:39,318 INFO: Lock owner: pg-1; I am pg-2
2019-10-09 15:57:39,319 INFO: does not have lock
2019-10-09 15:57:39,319 INFO: establishing a new patroni connection to the
postgres cluster
2019-10-09 15:57:39,336 INFO: no action. i am a secondary and i am following a
leader
2019-10-09 15:57:43.425 UTC [11545] LOG: Commence le flux des journaux depuis
```

```
le principal à 0/7000000 sur la timeline 20
2019-10-09 15:57:48,680 INFO: Lock owner: pg-1; I am pg-2
2019-10-09 15:57:48,680 INFO: does not have lock
2019-10-09 15:57:48,689 INFO: no action. i am a secondary and i am following a
leader
2019-10-09 15:57:58,675 INFO: Lock owner: pg-1; I am pg-2
2019-10-09 15:57:58,675 INFO: does not have lock
2019-10-09 15:57:58,685 INFO: no action. i am a secondary and i am following a
leader
```
**Patroni effectue un basebackup sur le primaire, configure et lance le secondaire en réplication physique raccrochée au primaire.**

#### TEST DU FAIL-OVER

On arrête brutalement pg\_patroni1 (ctrl+c du processus patroni sur pg\_patroni1)

pg\_patroni2 prend la relève :

```
2019-10-09 16:02:52,027 INFO: Lock owner: pg-1; I am pg-2
2019-10-09 16:02:52,028 INFO: does not have lock
2019-10-09 16:02:52,033 INFO: no action. i am a secondary and i am following a leader
2019-10-09 16:03:00.489 UTC [11709] LOG: réplication terminée par le serveur primaire
2019-10-09 16:03:00.489 UTC [11709] DÉTAIL: Fin du WAL atteint sur la timeline 22 à 0
2019-10-09 16:03:00.489 UTC [11709] FATAL: n'a pas pu transmettre le message
de fin d'envoi de flux au primaire : aucun COPY en cours
2019-10-09 16:03:00.489 UTC [11705] LOG: longueur invalide de l'enregistrement à 0/70
2019-10-09 16:03:00.493 UTC [11716] FATAL: n'a pas pu se connecter au serveur
principal : n'a pas pu se connecter au serveur : Connexion refusée
        Le serveur est-il actif sur l'hôte \ll 10.0.3.141 » et accepte-t-il les connexions
        TCP/IP sur le port 5434 ?
2019-10-09 16:03:00,532 INFO: Got response from pg-1 http://127.0.0.1:8008/
patroni: b'{"state": "running", "server_version": 120000,
"postmaster_start_time": "2019-10-09 16:02:47.254 UTC", "role": "replica",
"xlog": {"paused": false, "replayed_timestamp": null, "replayed_location":
117441704, "received_location": 117441704}, "patroni": {"version": "1.6.0",
"scope": "my-ha-cluster"}, "database_system_identifier": "6745811559071353594",
"cluster_unlocked": true, "timeline": 22}'
2019-10-09 16:03:00,634 WARNING: Could not activate Linux watchdog device:
"Can't open watchdog device: [Errno 2] No such file or directory: '/dev/
watchdog'"
```
2019-10-09 16:03:00,638 INFO: promoted self to leader by acquiring session lock

```
serveur en cours de promotion
2019-10-09 16:03:00.641 UTC [11705] LOG: a reçu une demande de promotion
2019-10-09 16:03:00.641 UTC [11705] LOG: ré-exécution faite à 0/7000430
2019-10-09 16:03:00,641 INFO: cleared rewind state after becoming the leader
2019-10-09 16:03:00.645 UTC [11705] LOG: identifiant d'un timeline
nouvellement sélectionné : 23
2019-10-09 16:03:00.721 UTC [11705] LOG: restauration terminée de l'archive
2019-10-09 16:03:00.730 UTC [11703] LOG: le système de bases de données est
prêt pour accepter les connexions
2019-10-09 16:03:01,659 INFO: Lock owner: pg-2; I am pg-2
2019-10-09 16:03:01,710 INFO: no action. i am the leader with the lock
```
Le secondaire est promu.

#### TEST DU FAIL-BACK

Quand l'ancien primaire est rétabli, il devient secondaire, accroché au nouveau primaire promu.

```
patroni /etc/patroni/pg1.yml
2019-10-09 16:05:54,352 INFO: Failed to import patroni.dcs.consul
2019-10-09 16:05:54,363 INFO: Selected new etcd server http://10.0.3.64:2379
2019-10-09 16:05:54,371 INFO: No PostgreSQL configuration items changed, nothing to reload.
2019-10-09 16:05:54,378 WARNING: Postgresql is not running.
2019-10-09 16:05:54,378 INFO: Lock owner: pg-2; I am pg-1
2019-10-09 16:05:54,380 INFO: pg_controldata:
max_wal_senders setting: 10
Latest checkpoint's NextOID: 16399
Latest checkpoint's oldestMulti's DB: 1
Database cluster state: shut down
Latest checkpoint's full_page_writes: on
Latest checkpoint's PrevTimeLineID: 23
Database system identifier: 6745811559071353594
Fake LSN counter for unlogged rels: 0/1
Min recovery ending loc's timeline: 0
Maximum data alignment: 8
Bytes per WAL segment: 16777216
max connections setting: 100
max_prepared_xacts setting: 0
track_commit_timestamp setting: off
Backup start location: 0/0
```
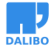

Latest checkpoint's newestCommitTsXid: 0 wal\_log\_hints setting: on Mock authentication nonce: 8acd62300c302ccd7e96b515e1de24171c625933d7c483e3b056e0ed95 Minimum recovery ending location: 0/0 Maximum length of identifiers: 64 Maximum size of a TOAST chunk: 1996 wal\_level setting: replica Latest checkpoint's REDO WAL file: 000000170000000000000007 Blocks per segment of large relation: 131072 Latest checkpoint's NextMultiOffset: 0 Latest checkpoint's REDO location: 0/7000588 Data page checksum version: 0 Database block size: 8192 Latest checkpoint location: 0/7000588 Latest checkpoint's oldestXID's DB: 1 Latest checkpoint's NextXID: 0:495 Latest checkpoint's oldestMultiXid: 1 Maximum columns in an index: 32 Time of latest checkpoint: Wed Oct 9 16:05:46 2019 Catalog version number: 201909212 Latest checkpoint's oldestActiveXID: 0 Latest checkpoint's oldestCommitTsXid: 0 Latest checkpoint's TimeLineID: 23 max\_locks\_per\_xact setting: 64 pg\_control version number: 1201 Latest checkpoint's oldestXID: 480 WAL block size: 8192 max worker processes setting: 8 Latest checkpoint's NextMultiXactId: 1 pg\_control last modified: Wed Oct 9 16:05:46 2019 Float8 argument passing: by value Backup end location: 0/0 End-of-backup record required: no Float4 argument passing: by value Date/time type storage: 64-bit integers Size of a large-object chunk: 2048

2019-10-09 16:05:54,383 INFO: Lock owner: pg-2; I am pg-1 2019-10-09 16:05:54,397 INFO: Local timeline=23 lsn=0/7000588

2019-10-09 16:05:54,401 INFO: master\_timeline=24 2019-10-09 16:05:54,401 INFO: master: history=1 0/1640480 no recovery target specified

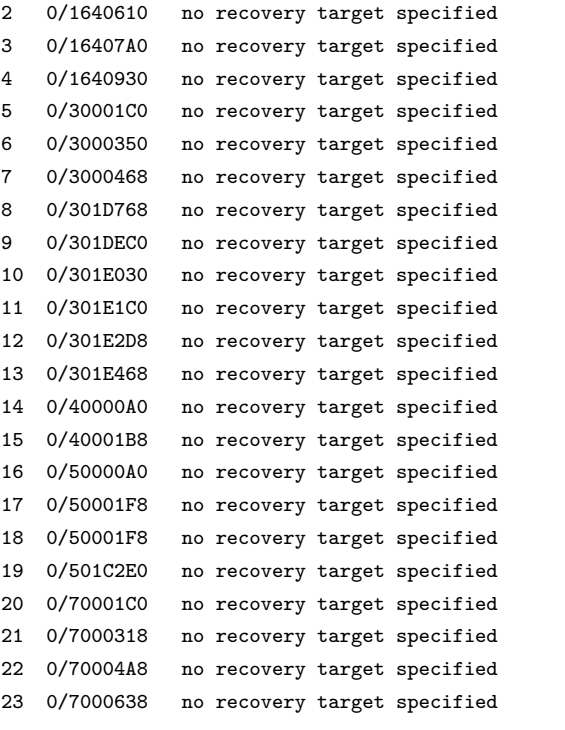

2019-10-09 16:05:54,401 INFO: Lock owner: pg-2; I am pg-1 2019-10-09 16:05:54,415 INFO: starting as a secondary 2019-10-09 16:05:54,427 INFO: postmaster pid=12090 10.0.3.141:5432 - no response 2019-10-09 16:05:54.438 UTC [12090] LOG: starting PostgreSQL 12.0 (Debian 12.0- 1.pgdg90+1) on x86\_64-pc-linux-gnu, compiled by gcc (Debian 6.3.0-18+deb9u1) 6.3.0 2 2019-10-09 16:05:54.438 UTC [12090] LOG: en écoute sur IPv4, adresse « 10.0.3.141 », port 5432 2019-10-09 16:05:54.445 UTC [12090] LOG: écoute sur la socket Unix « /tmp/ .s.PGSQL.5434 » 2019-10-09 16:05:54.459 UTC [12092] LOG: le système de bases de données a été arrêté à 2019-10-09 16:05:46 UTC 2019-10-09 16:05:54.460 UTC [12092] LOG: entre en mode standby

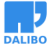

2019-10-09 16:05:54.463 UTC [12092] LOG: état de restauration cohérent atteint à 0/7000600 2019-10-09 16:05:54.463 UTC [12092] LOG: longueur invalide de l'enregistrement à 0/7000600 : voulait 24, a eu 0 2019-10-09 16:05:54.463 UTC [12090] LOG: le système de bases de données est prêt pour accepter les connexions en lecture seule 2019-10-09 16:05:54.470 UTC [12096] LOG: récupération du fichier historique pour la timeline 24 à partir du serveur principal 2019-10-09 16:05:54.474 UTC [12096] LOG: Commence le flux des journaux depuis le principal à 0/7000000 sur la timeline 23 2019-10-09 16:05:54.474 UTC [12096] LOG: réplication terminée par le serveur primaire 2019-10-09 16:05:54.474 UTC [12096] DÉTAIL: Fin du WAL atteint sur la timeline 23 à 0/7000638 2019-10-09 16:05:54.475 UTC [12092] LOG: longueur invalide de l'enregistrement à 0/7000600 : voulait 24, a eu 0 2019-10-09 16:05:54.475 UTC [12096] FATAL: arrêt du processus walreceiver suite à la demande de l'administrateur 2019-10-09 16:05:54.475 UTC [12092] LOG: la nouvelle timeline cible est 24 2019-10-09 16:05:54.475 UTC [12092] LOG: longueur invalide de l'enregistrement à 0/7000600 : voulait 24, a eu 0 2019-10-09 16:05:54.475 UTC [12092] LOG: longueur invalide de l'enregistrement à 0/7000600 : voulait 24, a eu 0 2019-10-09 16:05:54.475 UTC [12092] LOG: longueur invalide de l'enregistrement à 0/7000600 : voulait 24, a eu 0 10.0.3.141:5432 - accepting connections 10.0.3.141:5432 - accepting connections 2019-10-09 16:05:55,471 INFO: Lock owner: pg-2; I am pg-1 2019-10-09 16:05:55,471 INFO: does not have lock 2019-10-09 16:05:55,472 INFO: establishing a new patroni connection to the postgres cluster 2019-10-09 16:05:55,494 INFO: no action. i am a secondary and i am following a leader 2019-10-09 16:05:59.478 UTC [12092] LOG: longueur invalide de l'enregistrement à 0/7000600 : voulait 24, a eu 0 2019-10-09 16:06:00,436 INFO: Lock owner: pg-2; I am pg-1 2019-10-09 16:06:00,437 INFO: does not have lock 2019-10-09 16:06:00,454 INFO: no action. i am a secondary and i am following a leader

Il se resynchronise avec le nouveau primaire et devient un secondaire.

#### AJOUT D'UN NOUVEAU SECONDAIRE PATRONI AU CLUSTER

#### **Création du container**

```
$ sudo lxc-create -n pg patroni3 -t debian -- -r stretch
$ sudo lxc-start -n pg patroni3
```
#### **sur pg\_patroni3**

\$ sudo apt update \$ sudo apt upgrade -y \$ sudo apt install -y vim sudo curl wget gpg \$ sudo vim /etc/apt/source.list.d/pgpdg.list

**ajout du dépôt pgdg** deb http://apt.postgresql.org/pub/repos/apt/ stretch-pgdg main

```
$ curl https://www.postgresql.org/media/keys/ACCC4CF8.asc | sudo apt-key add -
$ sudo apt update
$ sudo apt install postgresql-12
$ sudo apt install python3-pip
$ sudo apt install python3-psycopg2
$ sudo pip3 install python-etcd
$ sudo pip3 install patroni
$ sudo patroni
Usage: /usr/local/bin/patroni config.yml
   Patroni may also read the configuration from the PATRONI CONFIGURATION environment variable
```
#### **Config de pg\_patroni3**

Création du fichier /etc/patroni/pg3.yml, on le raccroche au cluster de configuration etcd (10.0.3.64) et on lui demande d'écouter sur 10.0.3.32:5434 (adresse affectée par lxc-create).

```
scope: my-ha-cluster
name: pg-3
restapi:
 listen: 0.0.0.0:8008
  connect_address: 127.0.0.1:8008
etcd:
```
host**:** 10.0.3.64:2379

```
bootstrap:
 dcs:
   ttl: 30
```

```
patroni
```

```
loop_wait: 10
    retry_timeout: 10
   maximum_lag_on_failover: 1048576
   postgresql:
     use_pg_rewind: true
     use_slots: true
     parameters:
       wal_level: replica
       hot_standby: "on"
       wal_keep_segment: 8
       max_wal_senders: 5
       max_relication_slots: 5
       checkpoint_timeout: 30
  initdb: UTF8
 pg_hba:
 - host all dba all md5
 - host replication repl all md5
 users:
   dba:
     password: secret
     options:
      - createrole
       - createdb
   repl:
     password: secret
     options:
       - replication:
postgresql:
 listen: 10.0.3.68:5434
 connect_address: 10.0.3.68:5434
 data_dir: /var/lib/postgresql/data/main
 bin_dir: /usr/lib/postgresql/12/bin
 authentication:
   replication:
     username: replication
     password: secret
    superuser:
     username: dba
     password: secret
 parameters:
    unix_socket_directories: '/tmp'
```
Au lancement de Patroni, pg\_patroni3 récupère l'instance sur le leader et se raccroche

à la timeline de celui-ci.

Il devient un nouveau secondaire.

\$ patroni /etc/patroni/pg3.yml 2019-10-09 16:37:14,848 INFO: Failed to import patroni.dcs.consul 2019-10-09 16:37:14,859 INFO: Selected new etcd server http://10.0.3.64:2379 2019-10-09 16:37:14,866 INFO: No PostgreSQL configuration items changed, nothing to reload. 2019-10-09 16:37:14,885 INFO: Lock owner: pg-2; I am pg-3 2019-10-09 16:37:14,890 INFO: trying to bootstrap from leader 'pg-2' 2019-10-09 16:37:16,088 INFO: replica has been created using basebackup 2019-10-09 16:37:16,090 INFO: bootstrapped from leader 'pg-2' 2019-10-09 16:37:16,117 INFO: postmaster pid=10448 10.0.3.68:5432 - no response 2019-10-09 16:37:16.134 UTC [10448] LOG: starting PostgreSQL 12.0 (Debian 12.0- 1.pgdg90+1) on x86\_64-pc-linux-gnu, compiled by gcc (Debian 6.3.0-18+deb9u1) 6.3.0 2 2019-10-09 16:37:16.134 UTC [10448] LOG: en écoute sur IPv4, adresse « 10.0.3.68 », port 5432 2019-10-09 16:37:16.137 UTC [10448] LOG: écoute sur la socket Unix « /tmp/.s.PGSQL.5432 » 2019-10-09 16:37:16.152 UTC [10450] LOG: le système de bases de données a été interrompu ; dernier lancement connu à 2019-10-09 16:37:15 UTC 2019-10-09 16:37:16.220 UTC [10450] LOG: entre en mode standby 2019-10-09 16:37:16.224 UTC [10450] LOG: la ré-exécution commence à 0/8000028  $2019-10-09$  16:37:16.225 UTC  $[10450]$  LOG: état de restauration cohérent atteint à  $0/80$ 2019-10-09 16:37:16.226 UTC [10448] LOG: le système de bases de données est prêt pour accepter les connexions en lecture seule 2019-10-09 16:37:16.231 UTC [10454] FATAL: n'a pas pu démarrer l'envoi des WAL : ERREUR: le slot de réplication « pg\_3 » n'existe pas 2019-10-09 16:37:16.236 UTC [10455] FATAL: n'a pas pu démarrer l'envoi des WAL : ERREUR: le slot de réplication « pg\_3 » n'existe pas 10.0.3.68:5432 - accepting connections 10.0.3.68:5432 - accepting connections 2019-10-09 16:37:17,163 INFO: Lock owner: pg-2; I am pg-3 2019-10-09 16:37:17,164 INFO: does not have lock  $2019-10-09$   $16:37:17,164$  INFO: establishing a new patroni connection to the postgres cl 2019-10-09 16:37:17,187 INFO: no action. i am a secondary and i am following a leader 2019-10-09 16:37:20,437 INFO: Lock owner: pg-2; I am pg-3 2019-10-09 16:37:20,437 INFO: does not have lock 2019-10-09 16:37:20,442 INFO: no action. i am a secondary and i am following a leader 2019-10-09 16:37:21.248 UTC [10464] LOG: Commence le flux des journaux depuis le principal à 0/9000000 sur la timeline 24

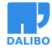

```
2019-10-09 16:37:30,425 INFO: Lock owner: pg-2; I am pg-3
2019-10-09 16:37:30,425 INFO: does not have lock
2019-10-09 16:37:30,431 INFO: no action. i am a secondary and i am following a leader
```
#### **Changement de la configuration des instances patroni**

```
Sur chaque nœud patroni, on installe HaProxy :
```

```
$ sudo apt-get install haproxy
```
Ajout dans la configuration du tableau de stats et du proxy etcd :

```
listen stats
       bind *:7000
       mode http
       stats enable
       stats uri /
listen etcd
 bind *:2379
 mode tcp
 option tcp-check
 balance roundrobin
 default-server inter 10s downinter 5s rise 2 fall 2 slowstart 60s maxconn 250 maxque
 server etcd1 etcd1:2379 check
 server etcd2 etcd2:2379 check
 server etcd3 etcd3:2379 check
```
et on modifie la configuration de patroni, la section etcd doit désormais faire référence à la boucle locale (haproxy):

```
etcd:
```

```
host: 127.0.0.1:2379
```
Il faut lancer Ha Proxy et relancer chacune des instances patroni pour prendre en compte le "nouveau" cluster etcd.

#### **chaque nœud communique désormais avec le proxy etcd sur sa boucle locale.**

On valide que chaque nœud patroni renvoie bien vers le cluster etcd :

les urls :

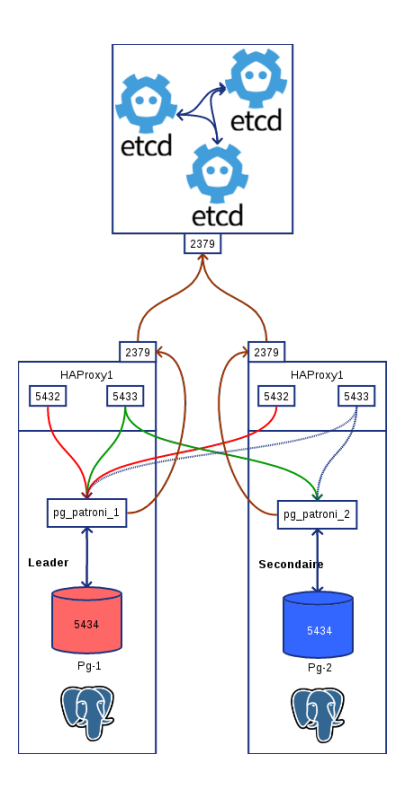

Figure 4: Schéma 2 modules Patroni et proxy etcd

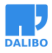

- http://p1:2379/v2/machines
- http://p2:2379/v2/machines
- http://p3:2379/v2/machines

doivent toutes renvoyer la liste des nœuds etcd :

http://10.0.3.32:2379, http://10.0.3.64:2379, http://10.0.3.78:2379

### SE CONNECTER AUTOMATIQUEMENT AU LEADER

Pour se connecter au cluster patroni, il faut déterminer qui est le *leader* et qui sont les secondaires. L'*API* de Patroni permet de récupérer cette information en se connectant sur le port 8008 en http, le statut 200 indique que nous sommes en présence du *leader*.

### <span id="page-36-0"></span>HA PROXY SUR LE CLUSTER PATRONI

On se propose de configurer un round-robin en lecture sur les secondaires et une redirection vers le leader en cas d'accès en écriture.

> Les lectures seront effectuées sur le port 5433 et redirigées vers le port 5434 d'un des secondaires Les écritures seront effectuées sur le port 5432 et redirigées vers le port 5434 du *leader*

*Mise en place*

- Toutes les instances écoutent sur le port 5434.
- Sur chacun des noeuds, /etc/hosts contiendra les adresses ip des noeuds :
	- **–** pg\_patroni1, p1 ou pg-1
	- **–** pg\_patroni2, p2 ou pg-2
	- **–** pg\_patroni3, p3 ou pg-3

#### CONFIGURER HA PROXY

Sur toutes les instances Patroni, configurer HA proxy comme tel :

```
listen production
   bind *:5432
   option httpchk OPTIONS /master
   http-check expect status 200
   default-server inter 2s fastinter 1s rise 2 fall 1 on-marked-down shutdown-sessions
   server pg-1 pg-1:5434 check port 8008
   server pg-2 pg-2:5434 check port 8008
   server pg-3 pg-3:5434 check port 8008
listen standby
   bind *:5433
   option httpchk OPTIONS /replica
   http-check expect status 200
   balance roundrobin
   default-server inter 2s fastinter 1s rise 2 fall 1 on-marked-down shutdown-sessions
   server pg-1 pg-1:5434 check port 8008
   server pg-2 pg-2:5434 check port 8008
   server pg-3 pg-3:5434 check port 8008
```
HAProxy doit être en mesure de déterminer via le *http-check*, qui est le *leader* et le rendre disponible sur le port 5432.

Les autres nœuds en lecture seule, doivent être accessibles à tour de rôle sur le port 5433. L'api de Patroni réponds avec un *status 200* sur l'url /replica pour tous les secondaires que nous avons organisés en *round-robin*.

### <span id="page-37-0"></span>VÉRIFICATION SUR TOUS LES NŒUDS

Pour vérifier que Haproxy est fonctionnel, les stats sont disponibles sur le port 7000 aux url :

- http://p1:7000
- http://p2:7000
- http://p3:7000

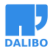

#### <span id="page-38-0"></span>VÉRIFICATION DE LA CONNEXION AU CLUSTER SUR LES 2 PORTS

nmap -p 5432,5433 p1 p2 p3 Starting Nmap 7.40 **(** https://nmap.org **)** at 2020-01-09 17:03 CET Nmap scan report for p1 **(**10.0.3.141**)** Host is up **(**0.00018s latency**)**. rDNS record for 10.0.3.141: pg\_patroni1 PORT STATE SERVICE 5432/tcp open postgresql 5433/tcp open pyrrho Nmap scan report for p2 **(**10.0.3.201**)** Host is up **(**0.00011s latency**)**. rDNS record for 10.0.3.201: pg\_patroni2 PORT STATE SERVICE 5432/tcp open postgresql 5433/tcp open pyrrho Nmap scan report for p3 **(**10.0.3.68**)** Host is up **(**0.000080s latency**)**. rDNS record for 10.0.3.68: pg patroni3 PORT STATE SERVICE 5432/tcp open postgresql 5433/tcp open pyrrho **Vérification du roundrobin pour l'accès en lecture seule** \$ while : **; do** psql -P pager -h pg-2 -p 5433 -U dba -c "show primary\_conninfo;" dba**;** sleep 1**; done** primary\_conninfo ----------------------------------------------------------------------------------------- user=repl password=\* host=10.0.3.141 port=5434 sslmode=prefer application name=pg-3 **(**1 row**)** primary\_conninfo ---------------------------------------------------------------------------------------- user=repl password=\* host=10.0.3.68 port=5434 sslmode=prefer application\_name=pg-1 **(**1 row**)**

primary\_conninfo

----------------------------------------------------------------------------------------- user=repl password=\* host=10.0.3.141 port=5434 sslmode=prefer application name=pg-3 **(**1 row**)**

primary\_conninfo

-----------------------------------------------------------------------------------------

```
user=repl password=* host=10.0.3.68 port=5434 sslmode=prefer application name=pg-1
(1 row)
```
Répéter le test sur les 2 autres nœuds :

```
$ while : ; do psql -P pager -h pg-1 -p 5433 -U dba -c "show primary_conninfo;"
dba; sleep 1; done
...
$ while : ; do psql -P pager -h pg-3 -p 5433 -U dba -c "show primary_conninfo;"
dba; sleep 1; done
```
On doit obtenir le même résultat.

#### <span id="page-39-0"></span>VÉRIFICATION DU LEADER

```
$ while : ; do psql -h p1,p2,p3 -P pager -p 5432 -U dba -c "show primary_conninfo;"
dba ; sleep 1 ;clear;done
```
Seul le *leader* doit répondre à une demande de connexion sur le port 5432.

On peut simuler une perte du leader et vérifier la bascule vers un des secondaires promu.

### <span id="page-39-1"></span>HAUTE DISPONIBILITÉ

Enfin, pour bénéficier de la haute disponibilité du cluster, les clients doivent se connecter en mentionnant les 3 serveurs du cluster dans leur chaîne de connexion pour ainsi se connecter au premier disponible :

**Connexion en écriture, port 5432**

```
while : ; do psql -P pager -h pg-1,pg-2,pg-3 -p 5432 -U dba -c "show primary_conninfo;"
dba; sleep 1; done
```
**Connexion en lecture, port 5433**

**while** : **; do** psql -P pager -h pg-1,pg-2,pg-3 -p 5433 -U dba -c "show primary\_conninfo;" dba**;** sleep 1**; done**

En cas de perte du nœud sur laquelle elle est connectée, l'application n'aura qu'à attendre le temps de la promotion initiée par Patroni et ré-initier la même connexion.

HaProxy basculera sur un nœud disponible, que ce soit le nouveau primaire ou un autre secondaire.

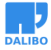

# <span id="page-40-0"></span>QUELQUES TESTS

### <span id="page-40-1"></span>FAILOVER

Vérifier que le secondaire descendu, disparaît du *round-robin*

#### <span id="page-40-2"></span>**FAILBACK**

Le nœud rétabli, n'est accessible que lorsqu'il a raccroché à la *timeline* du *leader*.

Vérifier qu'il est réinséré dans le *roundrobin*.

#### <span id="page-40-3"></span>NB

L'application doit pouvoir gérer le défaut de connexion temporaire lorsqu'un secondaire ou le primaire tombe (retry 2s plus tard pour que cela soit transparent).

# <span id="page-40-4"></span>AMÉLIORATION : INTÉGRATION PGBACKREST POUR LA CRÉA-TION DES INSTANCES (FAIL-BACK OU AJOUT D'UN NŒUD)

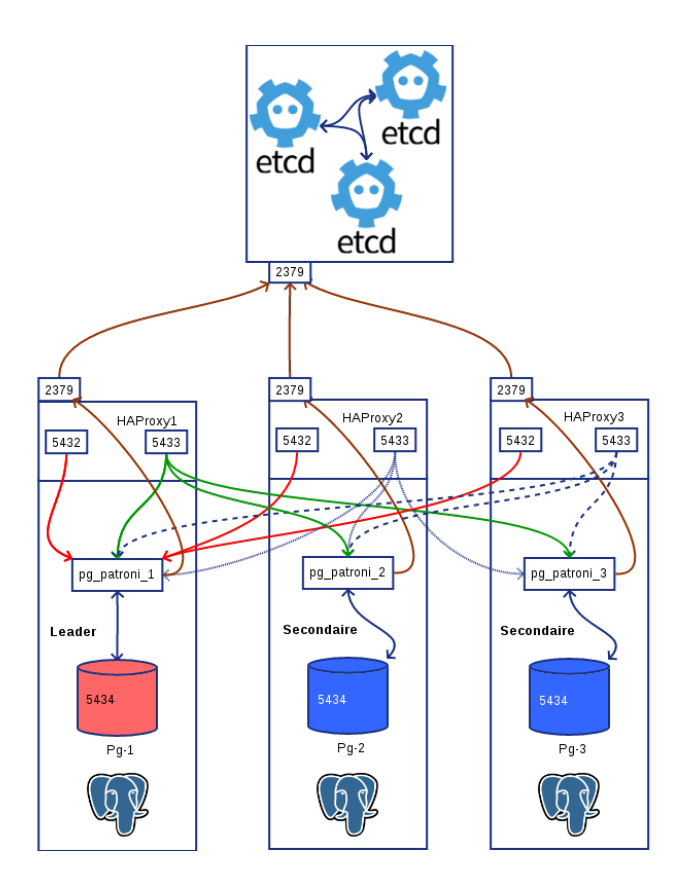

Figure 5: Schéma complet

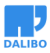